## **Ablauf eines Updates von Diva\*Club aus dem Internet**

Ich möchte Ihnen hier den genauen Ablauf Punkt für Punkt nahe bringen, wie Sie problemlos die Installation vollziehen können. Behalten Sie genau die Reihenfolge ein und haken jeden Punkt einzeln ab - dann dürfte überhaupt nichts *passieren!* 

- Starten Sie Ihr bisheriges Diva\*Club UND legen eine Datensicherung an.
- · Gehen Sie auf Dienstprogramme Umgebungstest und ermitteln Sie Ihr Programmverzeichnis, wo Diva\*Club installiert ist. z.B. C:\Verein oder D:\Divaclub oder auch H:\BMF\Divaclub. In den neueren Versionen steht diese Information auch schon direkt in der Kopfzeile von Diva\*Club.
- Schließen Sie das Diva\*Club.
- Folgen Sie dem Link, der auf Ihrer Rechnung steht: z.B. [http://www.ficht-mg.de/html/infos/Club\\_DE-13.01a.zip](http://www.ficht-mg.de/html/infos/Club_DE-13.01a.zip) oder verzweigen Sie selbst auf meine Homepage [www.Ficht-MG.de](http://www.Ficht-MG.de) in den Tab Diva\*Club und dort auf Downloads
- · Im unteren Teil finden Sie z.B. "Echt-Version Diva\*Club 13.01a kostenpflichtig und verschlüsselt".
- Wählen Sie hier "Datei speichern" aus UND zwar in den Ordner, wo Ihr jetziges Diva\*Club steht. (s.o.)
- · Verzweigen Sie auf den Explorer / Arbeitsplatz / Computer in das Verzeichnis von Diva\*Club.
- Suchen Sie die neue Datei (Club DE-version.zip), die Sie soeben abgespeichert haben. Klicken Sie diese mit der RECHTEN Maustaste an, wodurch sich ein Kontext-Menü öffnet.
- Dort klicken Sie mir der LINKEN Maustaste auf extrahieren in diesen Ordner (kann evtl. auch Entpacken heißen). Wichtig ist, dass es genau dieser Ordner ist und NICHT mit dem Zusatz hinten dran \Club DE-xx-xx).
- Wenn Sie nach einem Passwort gefragt werden es steht mit auf der Rechnung und ist nur gültig für diese Programmversion.
- Bei der Abfrage "Überschreiben" geben Sie Ja / Alle ein. Es werden ca. 35 Dateien überschrieben.
- Starten Sie Ihr Diva\*Club über Ihr entsprechendes Icon auf dem Desktop wie gewohnt.
- · Auf dem Begrüßungsschirm können Sie sofort die neue Programmversion ersehen.
- Zusätzlich erscheint nach der Konvertierung Ihrer Daten ein Hinweis "Update erfolgt von Version auf Version".
- Öffnen Sie Ihre Stammdaten. Wenn dort nur "?" erscheinen sind keine Stammdaten vorhanden Sie haben in ein falsches Verzeichnis installiert. Wiederholen Sie den Ablauf.
- Im Programmverzeichnis gibt es eine Datei "DivaClub Updates.pdf", die Sie mit dem Acrobat-Reader öffnen können. Hier stehen alle Programmanpassungen drin.

## Mehrfach-Lizenz im Verein für Diva\*Club

Bitte, leiten Sie die Email an Ihre Vorstands-Kollegen weiter, damit diese auch das Update starten können. Hier brauchen Sie also jetzt keine CD mehr weiterzuschicken.

## Philatelistischer Zeichensatz (HB Kap. 1.1. Seite 29 )

Dort ist genau beschrieben, wie Sie den Zeichensatz auch auf den Bildschirm bekommen. Sobald er installiert ist, können Sie ihn auch in anderen Programmen (Word, Excel, OO, Libre-Office, etc.) benutzen.

Wenn Sie zwischendurch auch mal an die DATENSICHERUNG denken, wäre das prima. Sie können dann auch ruhig etwas mit dem Programm "spielen" – dadurch werden einige Fragen auch schon von selbst beantwortet. Bei weiteren Rückfragen steht Ihnen die Hotline auch MIT Fernwartung gerne zur Verfügung.

Viel Freude mit dem Diva\*Club wünscht Ihnen und Ihrem Verein *Egon Ficht* 

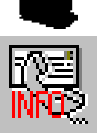